## *Health Assessments tab*

Below lists any Health Assessments recorded within the Child Looked After (CLA) Pathway or in the Health Record.

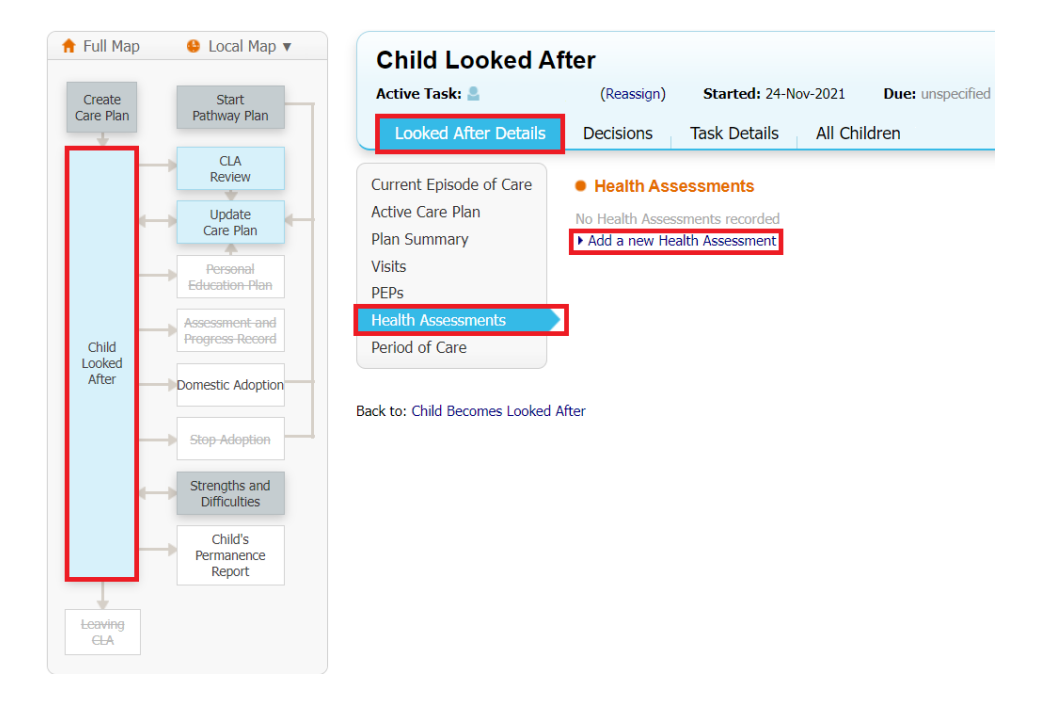

- 1. Click "Add a new Health Assessment"
- 2. Enter the examination/requested and result **dates**, as required
- 3. Pick the **Status** from the drop-down selection
- 4. Enter a **description** and **notes**
- 5. Use the checkbox to specify whether the **parents were present**
- 6. Click **Create**

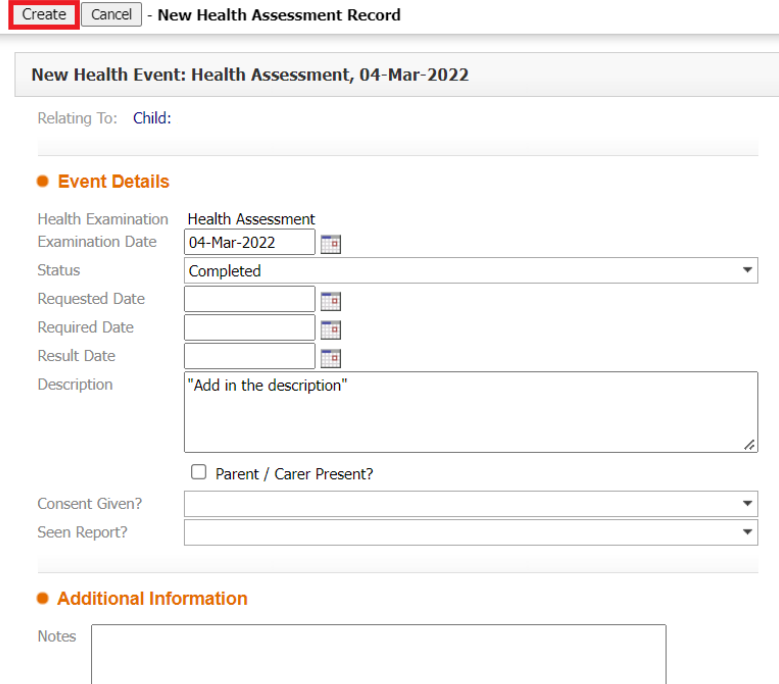

h

Once created, the Health Assessments will be displayed in the Health Assessment tab and the child's health record.

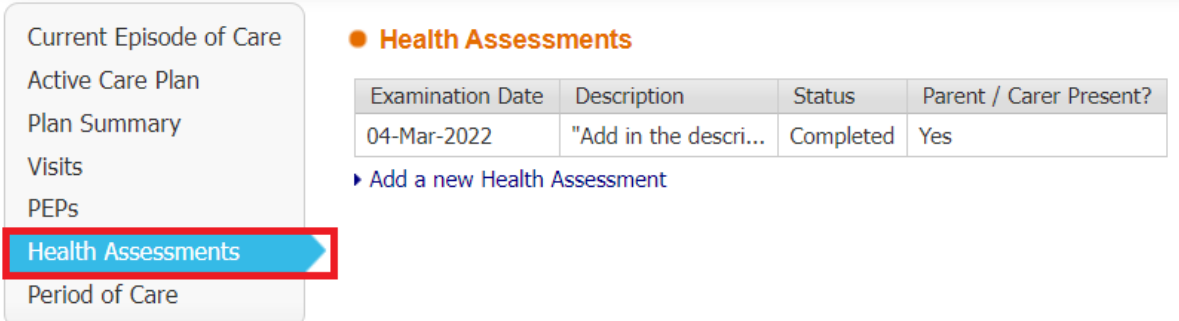

**NOTE**: Alerts can be received in the work tray for overdue Health Assessments